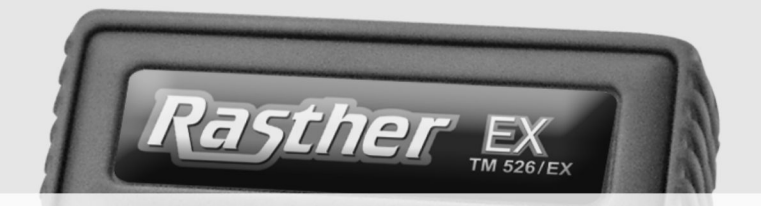

# **Manual de Instruções**

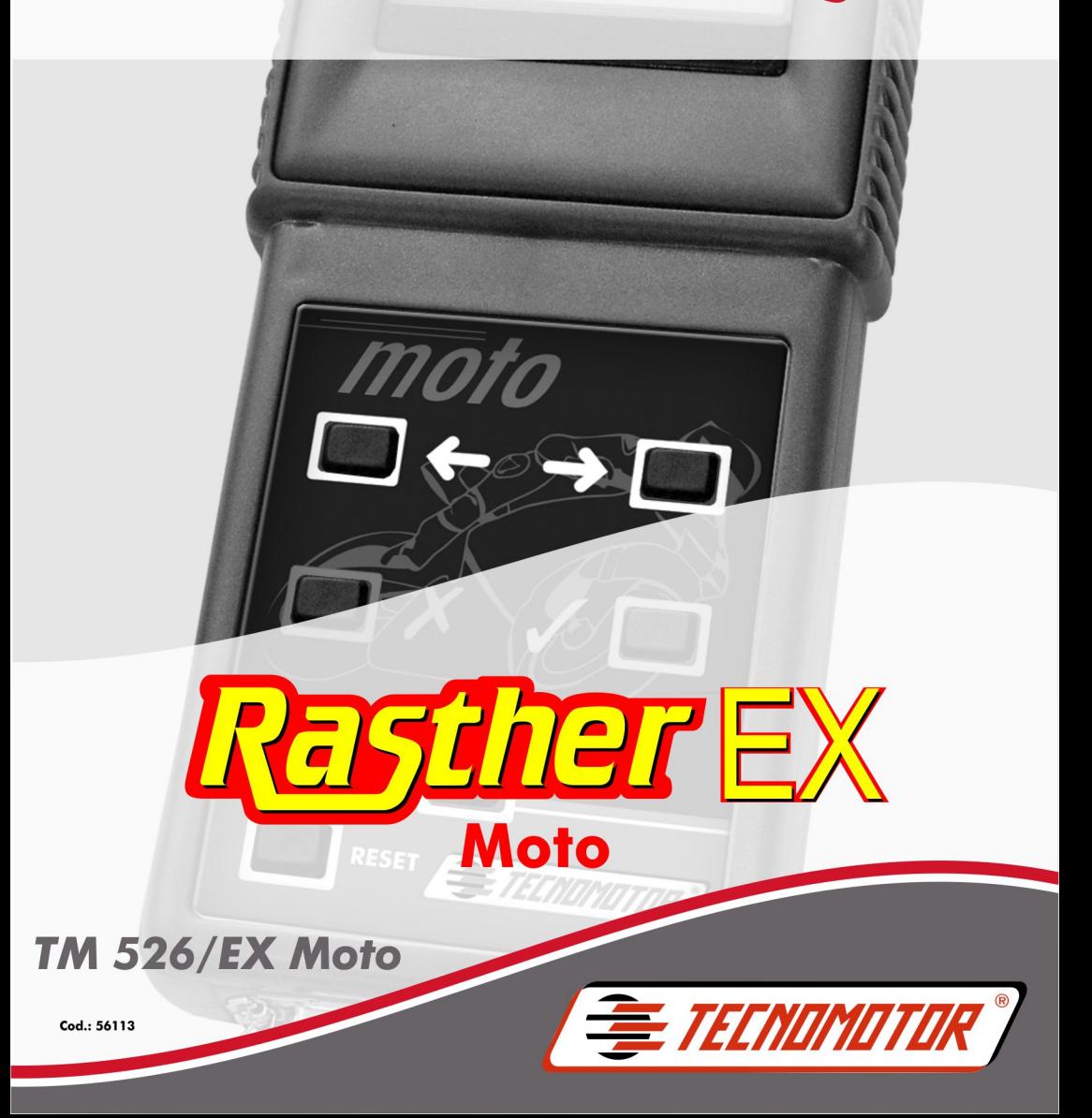

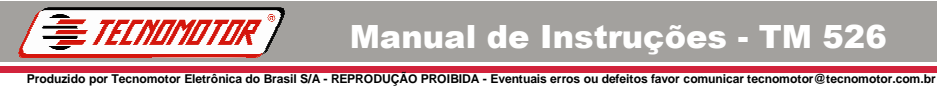

# **Índice**

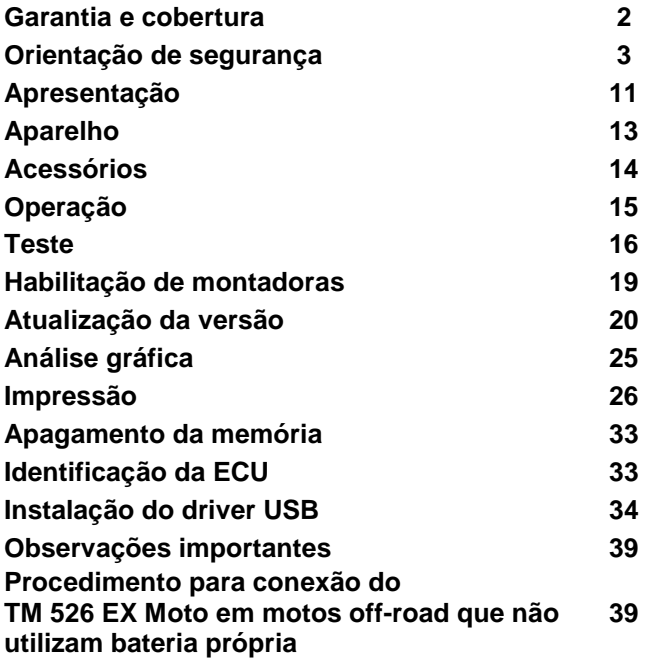

**REV. 08/2012**

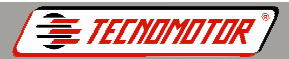

# **Garantia e cobertura**

<u>.</u><br>Pror Eletrônica do Brasil S/A - REPRODUÇÃO PROIBIDA - Eventuais erros ou defeitos favor comunicar tecnomotor@tecno

Aplicável á todas as famílias de equipamentos.

A garantia não cobre danos ocasionados por situações fortuitas, acidentes, utilização indevida, abusos, negligência ou modificação do equipamento ou de qualquer parte do mesmo por pessoas não autorizadas.

A garantia não cobre danos causados por instalação e/ou operação indevida, ou tentativa de reparo por pessoas não autorizadas pela Tecnomotor.

Em nenhuma circunstância, a responsabilidade da Tecnomotor irá exceder o custo original do equipamento adquirido, como também não irá cobrir danos conseqüentes, incidentais ou colaterais.

A Tecnomotor reserva-se o direito de inspecionar todo e qualquer equipamento envolvido no caso de solicitação de serviços de garantia.

As decisões de reparos ou substituição são feitas a critério da Tecnomotor ou por pessoas por ela autorizadas.

O conserto ou substituição conforme previsto nesta garantia constitui-se na única compensação ao consumidor.

A Tecnomotor não será responsável por quaisquer danos incidentais ou conseqüentes originadas pelo mau uso dos equipamentos de sua fabricação.

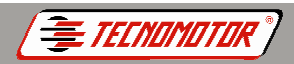

# **Produzio por Produzio por Produzio por Tecno PROIBIDA - Eventuais erros ou defeitos favor comunicar tecnomotor@tecnom Orientação de segurança**

# **1. Símbolos utilizados**

## **1.1 Documentação**

Os pictogramas que surgem junto com palavras de advertência de perigo, aviso e cuidado são, por norma, indicações de aviso, chamando sempre a atenção para um perigo iminente ou possível para o usuário.

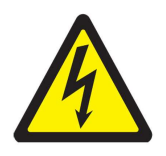

#### **Perigo!**

Perigo iminente que pode causar ferimentos corporais graves ou a morte.

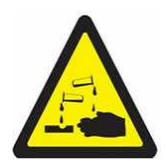

# **Aviso!**

Possível situação de perigo que pode causar ferimentos corporais graves ou a morte.

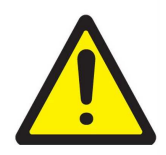

# **Cuidado!**

Possível situação de perigo que pode causar ferimentos corporais ligeiros ou provocar danos materiais elevados.

! **Atenção! - alerta para possíveis situações de perigo que podem danificar o equipamento de teste, o provete ou algo que se encontre nas imediações.**

Além destas indicações de aviso, são ainda utilizados os seguintes símbolos:

**i Informação** - instruções de utilização e outras informações úteis.

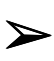

 **Proposta de atuação de passo único** - proposta de atuação composta apenas por um passo.

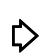

 **Resultado intermédio** - no decorrer de uma proposta de atuação é visível um resultado intermédio.

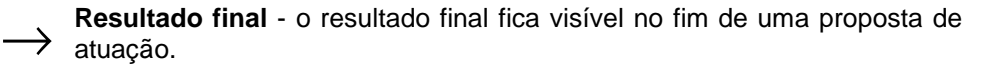

# **1.2 Produto**

Os símbolos ostentados no produto são explicados no respectivo manual de instruções.

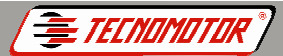

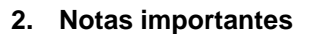

**Produzido por Tecnomotor Eletrônica do Brasil S/A - REPRODUÇÃO PROIBIDA - Eventuais erros ou defeitos favor comunicar tecnomotor@tecnomotor.com.br** 

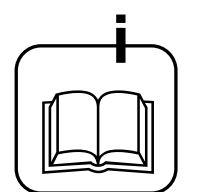

Antes da colocação em funcionamento, da ligação e da operação dos aparelhos de produtos, é estritamente necessário ler a documentação fornecida com o produto, prestando especial atenção às instruções de segurança. Dessa forma, para a sua própria segurança e para evitar danos no aparelho, eliminar, a priori, incertezas quanto ao manuseamento do produto e a respeito dos riscos daí decorrentes.

Ao passar um produto a terceiros, tenha o cuidado de incluir a respectiva documentação.

#### **2.1 Grupo de utilizadores**

O produto só pode ser usado por pessoal qualificado e instruído na matéria. O pessoal que se encontra em formação, aprendizagem, instrução ou a participar de uma ação de formação geral, só poderá operar o produto sob a supervisão permanente de uma pessoa experiente.

Todos os trabalhos nos dispositivos elétricos e hidráulicos só podem ser executados por pessoas com conhecimentos e experiência adequados no domínio dos sistemas elétricos e hidráulicos.

#### **2.2 Declaração**

A utilização do produto implica a aceitação tácita das seguintes disposições:

#### **Direitos de autor**

O software e os dados são de propriedade da Tecnomotor ou dos seus fornecedores, estando protegidos contra reprodução pela lei dos direitos de autor, acordos internacionais e demais legislação nacional. Não é permitida a reprodução ou publicação, mesmo que parcial, dos dados e do software, sendo qualquer infração a este nível punida por lei. A Tecnomotor reserva-se o direito de iniciar um procedimento criminal contra os prevaricadores e de exigir destes, indenização por perdas e danos.

#### Responsabilidade

Todos os dados do presente programa baseiam-se, tanto quanto possível, nos dados da Tecnomotor e do importador. A Tecnomotor não garante a precisão e integralidade do software e dos dados. Está excluída a responsabilidade por danos resultantes de erros no software e nos dados. A responsabilidade da Tecnomotor limita-se, efetivamente, ao valor real que o cliente despendeu na aquisição do produto.

Esta exclusão de responsabilidade não se aplica aos danos causados por dolo ou negligência grave por parte da Tecnomotor.

Frnomoto

#### **Garantia**

A utilização de hardware e software não autorizados provoca alterações nos nossos produtos, levando à anulação de qualquer responsabilidade e garantia, mesmo que, entretanto, o hardware ou o software tenha sido retirado ou apagado.

Não podem ser efetuadas quaisquer alterações nos nossos produtos.

**Produzio por Tecnomotor - Produzio por Tecnomotor Eletronica**<br>Produzio al Eletrônica do Brasil S/A - REPRODUÇÃO PROIBIDA - Eventuais erros ou defeitos favor comunica

Os nossos produtos só podem ser operados com acessórios e peças sobressalentes originais. Caso contrário, cessam todos os direitos de garantia.

O presente produto só pode ser operado com os sistemas operativos autorizados pela Tecnomotor. Se o produto for operado com um sistema operativo diferente do autorizado, a nossa obrigação de prestação de garantia cessará de acordo com o disposto nas nossas condições de fornecimento. Além disso, não poderemos nos responsabilizar por quaisquer danos resultantes da utilização de um sistema operativo não autorizado.

#### **2.3 Obrigação do proprietário**

O proprietário tem a obrigação de garantir e implementar todas as medidas destinadas à prevenção de acidentes de trabalho, doenças profissionais, riscos para a saúde decorrente do trabalho, bem como medidas de concepção ergonômica do trabalho.

#### **Legislação para os equipamentos elétricos (BGV A3)**

Na Alemanha, na área da electrotecnia, é obrigatório o cumprimento das normas relativas à prevenção de acidentes, emitidas pela associação profissional "Instalações e equipamentos elétricos segundo a BGV A3" (antigo VBG 4). Nos restantes países devem ser respeitados os respectivos regulamentos, legislação ou medidas.

#### **Princípios básicos**

O proprietário deve garantir que as instalações e os equipamentos elétricos são instalados, alterados e conservados por técnicos especializados ou sob a direção e supervisão de um técnico, de acordo com as boas práticas no domínio da electrotecnia.

O proprietário deve, ainda, garantir que as instalações e os equipamentos elétricos sejam operados de acordo com as boas práticas no domínio da electrotecnia.

Se for detectada uma deficiência numa instalação ou equipamento elétrico, ou seja, se este já não estiver de acordo com as boas práticas no domínio da electrotecnia, o proprietário deve garantir que a deficiência seja eliminada imediatamente e, caso esta situação origine um risco grave, deverá garantir que a instalação ou o equipamento elétrico não seja operado com deficiências.

#### **Ensaios (tendo como exemplo a Alemanha):**

*FECHAMOTOR* 

• O proprietário tem de garantir que as instalações e os equipamentos elétricos são testados em bom estado:

<u>.</u><br>Pecnomotor Eletrônica do Brasil S/A - REPRODUÇÃO PROIBIDA - Eventuais erros ou defeitos favor comunicar q

- Antes da primeira colocação em funcionamento e após uma alteração ou reparação antes da recolocação em serviço, por um eletricista ou sob a direção e supervisão de um eletricista.

- Em intervalos determinados. Os prazos devem ser determinados de forma a que as deficiências que surjam possam ser determinadas a tempo.

• Durante o ensaio devem ser respeitadas as boas práticas no domínio da electrotecnia.

• Caso seja requerido pela associação profissional, será necessário dispor de um livro de ensaios onde serão inscritos certos registros.

#### **3. Instruções de segurança**

#### **3.1 Tensões de rede, altas tensões**

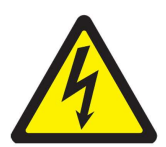

Na rede e nos sistemas elétricos dos veículos automóveis ocorrem tensões perigosas. Corre o risco de choque elétrico se entrar em contato com partes sob tensão (por ex., bobina de ignição) e/ou se sujeitar a descargas de tensão devido a isolamentos danificados (por ex., dentadas de marta nos cabos de ignição). Isto se aplica ao lado do secundário e do primário do sistema de ignição, ao feixe de cabos elétricos com ligações de encaixe, às instalações de luz (Litronic) e ainda à ligação ao veículo.

#### **Medidas de segurança:**

- Ligar apenas a tomadas com alvéolos protegidos devidamente aterrados.
- Usar apenas o cabo de ligação à rede fornecido junto ou testado.
- Utilize apenas cabos de extensão com alvéolos protegidos.
- Substitua os cabos cujo isolamento esteja danificado.
- Conectar e ligar primeiro à rede elétrica pública antes de o fazer no veículo.
- Ligar o cabo (B-) à massa do motor ou à bateria (B-) antes de ligar a ignição.

• A ignição tem de estar sempre desligada antes de serem feitas intervenções no sistema elétrico de qualquer veículo. As intervenções são, por ex., a ligação ao veículo, a substituição de peças do sistema de ignição, a desmontagem de grupos (p. ex., alternadores), a ligação de grupos em uma bancada de teste.

• Os testes e os trabalhos de ajuste devem ser feitos, de preferência, com a ignição desligada e o motor parado.

Se estes testes e os trabalhos de ajuste forem levados a cabo com a ignição ligada ou com o motor a trabalhar, tenha o cuidado de não tocar em peças condutoras de tensão. Isto se aplica a todos os cabos de ligação e às ligações de grupos a bancadas de teste.

e<br>Produzidade Dependia do Brasil S/A - REPRODUÇÃO PROIBIDA - Eventuais erros ou defeitos favor comunicar tecnomot<br>Decenomotor de tecnomotor.com

• As ligações de teste têm de ser sempre realizadas com os elementos de conexão adequados (por ex., conjunto de cabos de ensaio do **TM 526 EX Moto** ou cabos adaptadores específicos do veículo).

- Encaixe bem os conectores para teste.
- Antes de separar o cabo (B-) da massa do motor ou da bateria (B-), desligue a ignição.

#### **Obs.: Nunca abra a carcaça.**

TECNOMOTOI

#### **3.2 Risco de queimaduras com ácido**

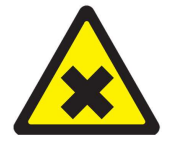

Durante a medição do gás de escape, utilizam-se **mangueiras de recolha de gases de escape** as quais, se atingirem temperaturas superiores a 250°C ou em caso de incêndio, liberam um gás extremamente corrosivo (fluoreto de hidrogénio), que pode afetar o aparelho respiratório.

#### **Como proceder:**

- Em caso de inalação, procure imediatamente um médico!
- Para eliminar os restos de combustão, sirva-se de luvas de neoprene ou de PVC.

• Neutralize os restos de combustão com uma solução de hidróxido de cálcio. O que resulta daí é fluoreto de cálcio, que não é tóxico e pode ser lavado com água.

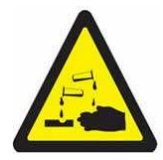

**Os ácidos e as soluções alcalinas** podem corroer seriamente a pele desprotegida. O fluoreto de hidrogénio, juntamente com a humidade (água), forma o ácido fluorídrico. A água da decondensação que se acumula na mangueira de recolha de gases de escape e no recipiente de condensado também contém ácido.

#### **Como proceder:**

Ao substituir o sensor de medição  $O<sub>2</sub>$ , lembre-se de que ele contém uma solução alcalina.

- Ao substituir o sensor de medição NO, lembre-se de que ele contém ácido.
- Enxagúe imediatamente a zona afetada da pele e procure um médico!

Os sensores de medição NO e  $O<sub>2</sub>$  são lixo especial e devem ser tratados como tal. O seu concessionário encarrega-se de eliminar devidamente os sensores de medição.

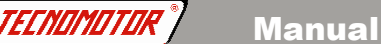

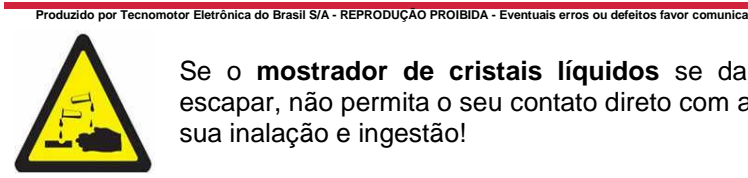

Se o **mostrador de cristais líquidos** se danificar e o líquido escapar, não permita o seu contato direto com a pele, bem como a sua inalação e ingestão!

#### **Como proceder:**

- Após inalação ou ingestão, procure imediatamente um médico!
- Lave cuidadosamente a pele e o vestuário com água e sabão se tiverem estado em contato com os cristais líquidos.

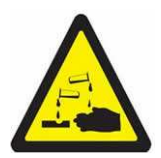

O líquido (electrólito) que escapa das **baterias e dos acumuladores** não pode entrar em contato com a pele nem com os olhos.

#### **Como proceder:**

• Enxágue as áreas que tiverem estado em contato como eletrólito e procure imediatamente um médico!

#### **3.3 Perigo de ferimentos, perigo de esmagamento**

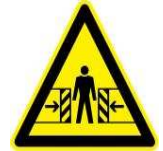

Se os veículos não estiverem bem imobilizados, corre-se o risco de baterem numa bancada de trabalho.

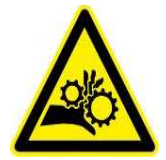

No veículo, existem peças rotativas e móveis que podem provocar ferimentos em dedos e braços.

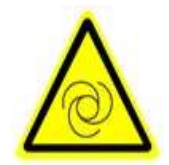

No caso de ventiladores elétricos, existe o risco de, com o motor parado e a ignição desligada, o ventilador entrar inesperadamente em funcionamento.

#### **Medidas de segurança:**

• Mantenha o veículo devidamente imobilizado durante o teste. No caso de caixa automática, ponha-a na posição de estacionamento, puxe o travão de mão ou bloqueie as rodas com sapatas (cunhas).

O pessoal operador tem de usar vestuário de trabalho sem fitas soltas nem laços.

**-**<br>Pecnomotor Eletrônica do Brasil S/A - REPRODUÇÃO PROIBIDA - Eventuais erros ou defeitos favor comunicar tecnomotor@tecn • Não colocar as mãos na área de ação das peças rotativas, em movimento ou móveis.

• No caso de trabalhos em ventiladores elétricos ou nas suas imediações, deixe primeiro arrefecer o motor e retire o conector do motor do ventilador.

• As linhas têm de ser dispostas a uma distância suficiente em relação a todas as peças rotativas.

• Bloquear as rodas do carrinho com os respectivos freios.

• Não se apoie no suporte do sensor nem deposite sobre ele peças pesadas.

Efetuar o transporte e operar exclusivamente de acordo com o manual de instruções.

## **3.4 Perigo de queimadura**

TECNAMATAK

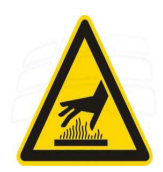

O perigo de queimadura existe ao se trabalhar em um motor quente, tocando-se em componentes como coletor de escape, turbocompressor, sonda lambda, etc., ou se chegar demasiado perto deles. Estes componentes podem atingir temperaturas de centenas de graus Celsius.

Consoante a medição do gás de escape, também a sonda de recolha do analisador do gás de escape poderá ficar extremamente quente.

#### **Medidas de segurança:**

- Utilize equipamento de proteção, por ex., luvas.
- Deixe o motor arrefecer (o mesmo se aplica a aquecimentos auxiliares).
- Não disponha os cabos de ligação sobre as peças quentes nem nas suas imediações.

• Não deixe o motor funcionar mais do que o tempo necessário à realização do teste/ajuste.

#### **3.5 Perigo de incêndio, perigo de explosão**

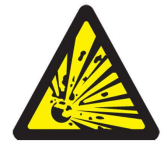

Os trabalhos no sistema de combustível/carburação implicam um risco de incêndio e de explosão devido ao combustível e respectivos vapores.

#### **Medidas de segurança:**

- Desligue a ignição.
- Deixe o motor arrefecer.
- Nada de chamas expostas nem de fontes de ignição.
- Não fume.
- Recolha o combustível derramado.

Em espaços fechados, garanta uma boa ventilação e aspiração.

TFTNNMNTNK

#### **3.6 Perigo de asfixia**

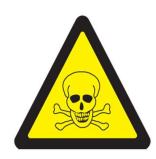

Os gases de escape dos automóveis contêm monóxido de carbono (CO), um gás incolor e inodoro. Em caso de inalação, o monóxido de carbono leva a carência de oxigénio no corpo. É preciso ter especial cuidado ao trabalhar em poços de trabalho,

uma vez que alguns componentes dos gases de escape são mais pesados que o ar, depositando-se no fundo dos poços. Cuidado também com os veículos com sistemas GLP.

#### **Medidas de segurança:**

- Garanta sempre uma boa ventilação e aspiração (especialmente nos poços de trabalho).
- Em espaços fechados, ligue e conecte o dispositivo de aspiração.

<u>.</u><br>Produzido por Tecnomotor Eletrônica do Brasil S/A - REPRODUÇÃO PROIBIDA - Eventuais erros ou defeitos favor comunicar

#### **3.7 Perigo de tropeçar**

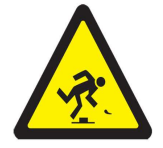

Durante os trabalhos de teste e de ajuste, corre-se o perigo de tropeçar nos cabos do sensor e nos cabos de ligação.

#### **Medidas de segurança:**

• Disponha os cabos de ligação de forma a evitar tropeçar neles.

#### **3.8 Ruído**

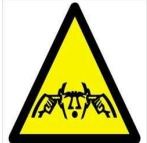

Durante as medições no veículo, especialmente no caso de altas rotações do motor, o nível de ruído pode atingir valores superiores a 70 dB (A). A exposição continuada a este nível de ruído pode causar danos ao ouvido humano.

#### **Medidas de segurança:**

• Cabe à entidade exploradora proteger do ruído os locais de trabalho junto ao local de ensaio.

O utilizador poderá ter de usar equipamento individualde protecção auditiva.

**Atenção: Algumas funções especiais, se executadas de forma incorreta, podem danificar o sistema do veículo e também o equipamento. Para tal, exige-se treinamento técnico do equipamento.**

**Os conectores dos carros podem sofrer alterações, o uso do equipamento nesses conectores pode ocasionar danos ao sistema e também ao equipamento.**

**Algumas leituras são feitas com o carro e motor em funcionamento, exigese treinamento específico do usuário.** 

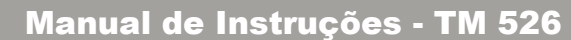

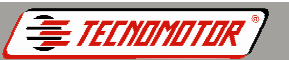

**Apresentação** 

**Produzido por Tecnomotor Eletrônica do Brasil S/A - REPRODUÇÃO PROIBIDA - Eventuais erros ou defeitos favor comunicar tecnomotor@tecnomotor.com.br** 

As motocicletas que utilizam injeção eletrônica possuem um sistema eletroeletrônico computadorizado que permite, além do controle de mistura ar/combustível, o controle de várias outras funções no veículo, tais como: avanço de ignição, rotação de marcha-lenta, desaceleração, corte de injeção (freio motor), etc. Todos esses controles permitem uma condição ótima de dirigibilidade e de emissão de poluentes.

O computador da injeção eletrônica ou ECU (Unidade de Comando Eletrônico) analisa as informações recebidas dos vários sensores distribuídos pelo veículo, processa através de um programa interno e retorna ações de controle para os diversos atuadores.

A maioria dos sistemas de injeção eletrônica possui um programa chamado autodiagnose, que permite a identificação de vários problemas ocorridos no sistema. Esses problemas geram códigos internos na ECU que podem ser identificados pelo **TM 526 EX Moto**.

Além de ler os códigos de defeitos, o **TM 526 EX Moto** pode enviar sinais à ECU para que ela execute testes no sistema.

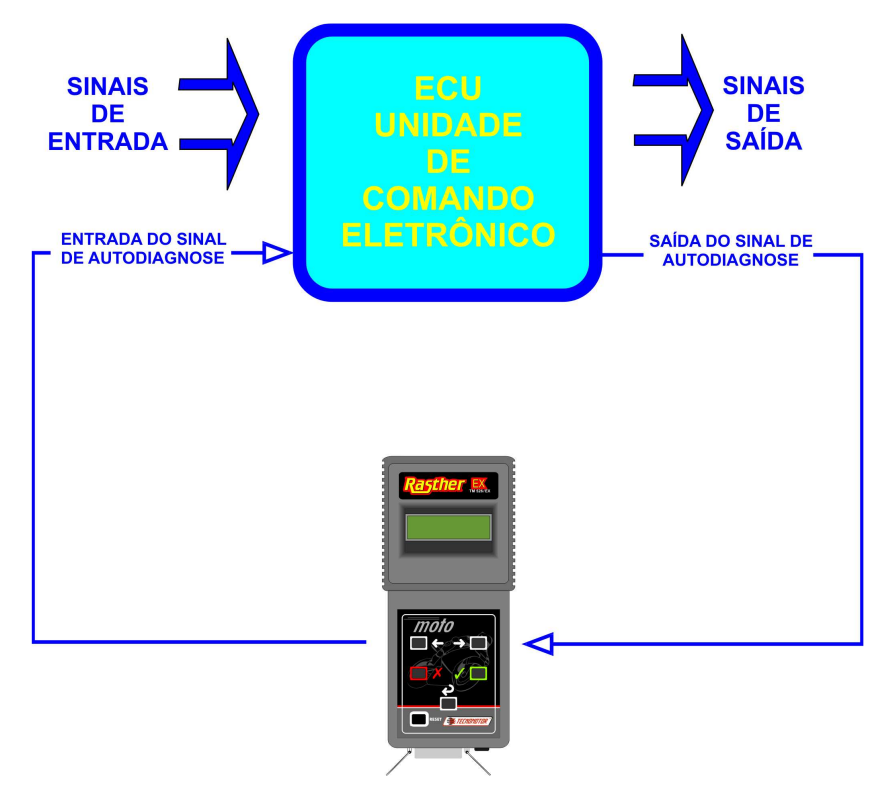

Cada tipo de injeção eletrônica, de acordo com o fabricante, modelo ou ano, pode possuir um código diferente.

**Produzido por Tecnomotor Eletrônica do Brasil S/A - REPRODUÇÃO PROIBIDA - Eventuais erros ou defeitos favor comunicar tecnomotor@tecnomotor.com.br** 

TECNAMITAR

O **TM 526 EX Moto** possui capacidade para a leitura dos diversos códigos, através da escolha do sistema de injeção eletrônica desejada.

O **TM 526 EX Moto** permite uma agilização no diagnóstico além da praticidade de operação. A partir do código ou identificação de falha, deve ser feita uma análise minuciosa do setor com a falha indicada pela ECU, utilizando o manual (aplicativo) que acompanha o **TM 526 EX Moto**.

#### **Atenção: Este equipamento, assim como todos os outros "scanners", simplesmente recebem indicação da falha detectada pela unidade de comando ou envia sinais de comando para que a unidade de comando execute os testes.**

Cada sistema apresenta um tipo de autoteste, variando em complexidade e confiabilidade.

O resultado do autoteste depende de muitos fatores internos e externos ao módulo de comando, tornando-o não conclusivo e sujeito à falhas de diagnóstico. A indicação de falha em um determinado componente do sistema não significa necessariamente que este componente esteja danificado, isto é, a falha pode ter sido causada por cabos, conectores, ligações erradas, etc., ou por outros componentes com defeito, ou até "ruídos" eletromagnéticos no sistema (por exemplo, velas do motor diferentes das especificadas pelo fabricante do veículo, telefone celular, regiões com grande incidência de ondas de rádio, etc.). Leia com atenção o manual específico de cada sistema.

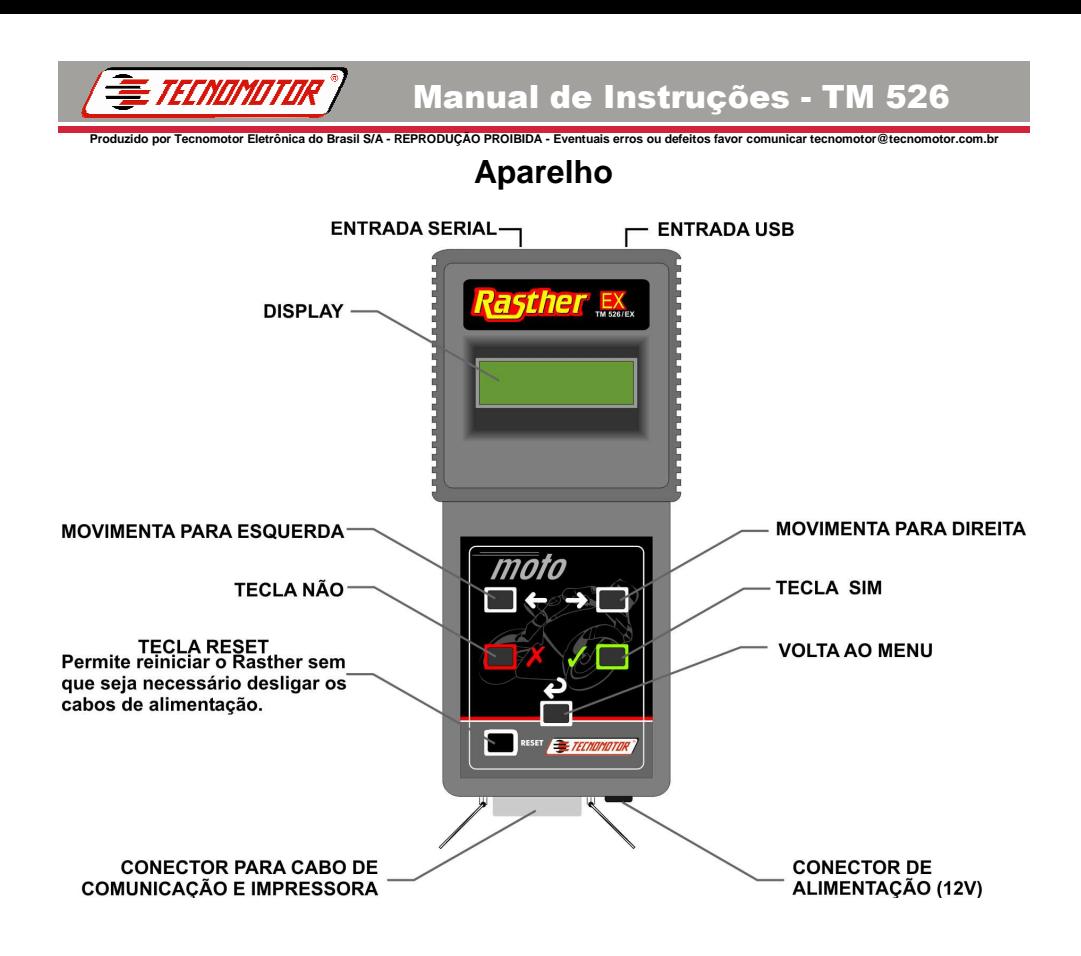

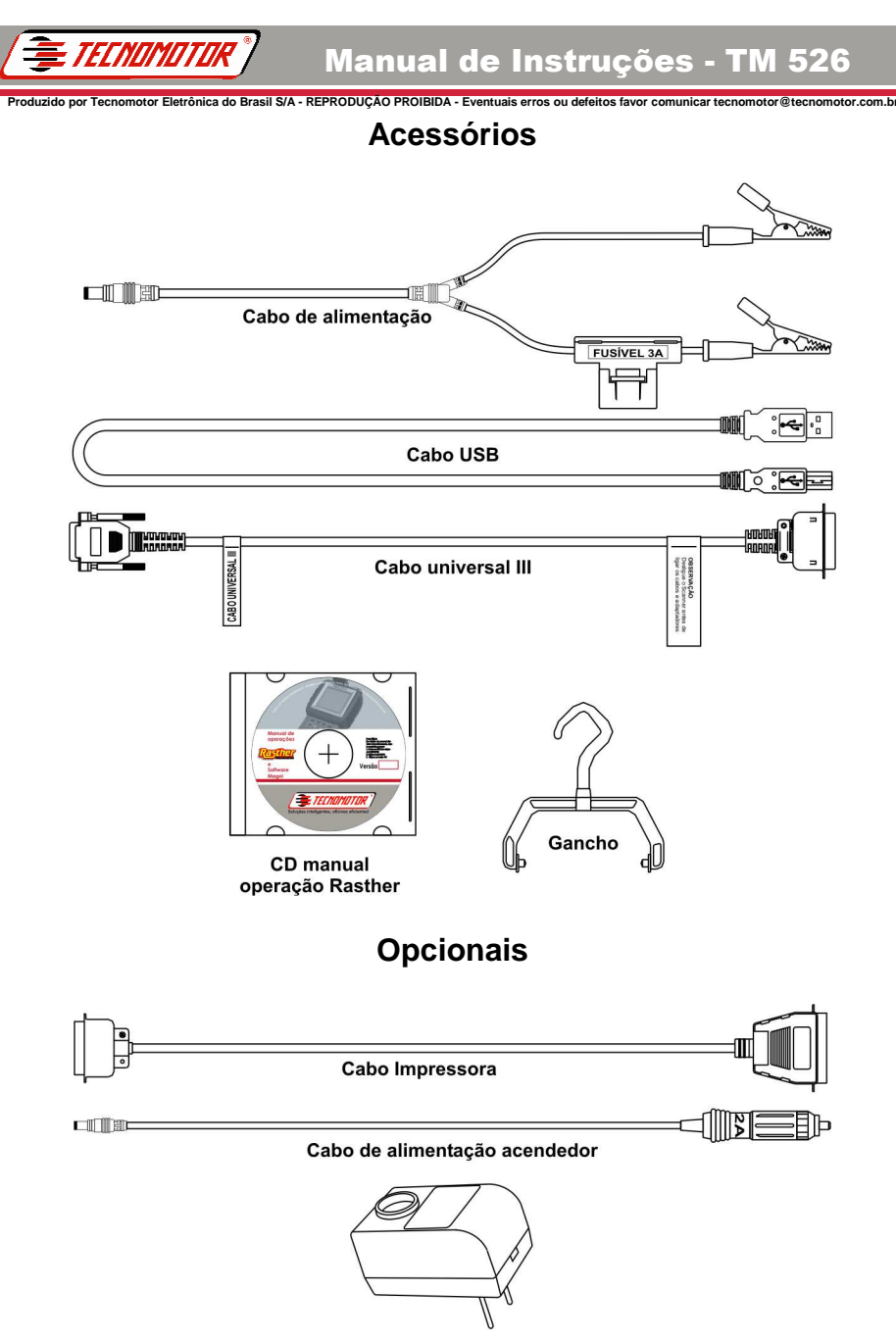

Fonte 12V 500mA

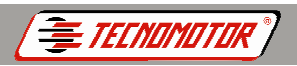

# **Operação**

**Produzido por Tecnomotor Eletrônica do Brasil S/A - REPRODUÇÃO PROIBIDA - Eventuais erros ou defeitos favor comunicar tecnomotor@tecnomotor.com.br** 

# **Escolha do veículo**

Confirme junto ao Catálogo Informativo ou à Tabela de Aplicação o sistema que está sendo diagnosticado.

Depois de ligado, o **TM 526 EX Moto** apresentará a mensagem que identifica a versão do software e o número de série do equipamento.

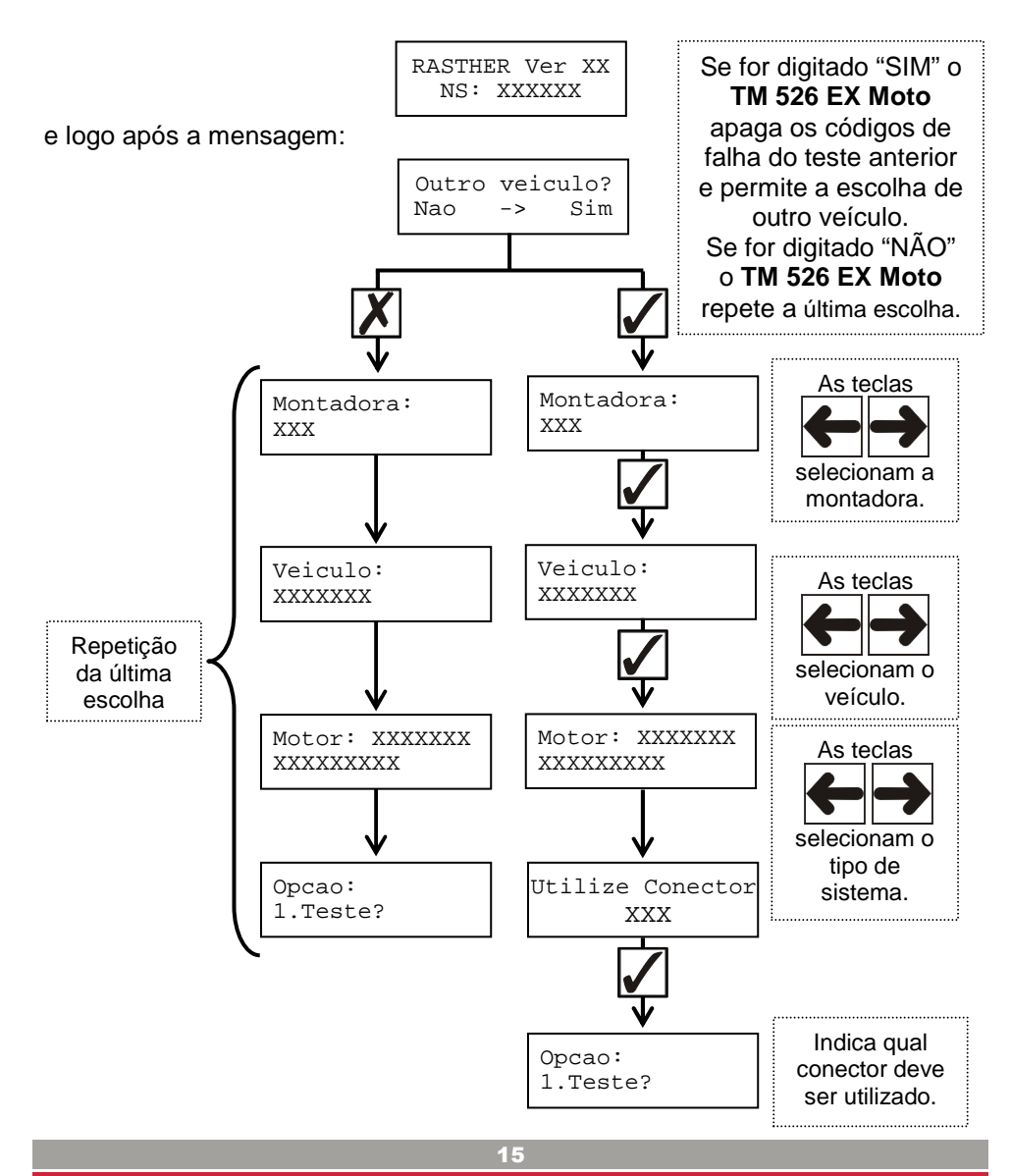

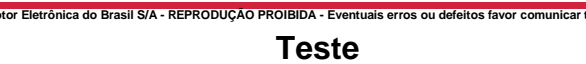

A maioria dos sistemas de injeção permite, na opção teste, executar as funções código de defeito, leituras e atuadores (exemplo a seguir). Porém alguns só permitem obtenção dos códigos de defeito e outros somente códigos de defeito e leituras.

Na maioria dos testes a ECU apenas aciona o dispositivo, sendo que a verificação do funcionamento deve ser efetuada pelo operador.

## **Exemplo:**

- Motor de passo de controle de marcha-lenta;
- Válvula injetora de combustível;
- Eletroválvula do canister.

TFCNOMOTOR

Em outros testes a ECU consegue verificar vários componentes. Apesar de detectar problemas, o funcionamento perfeito deve ser observado através de testes específicos.

## **Teste 1 - Códigos de defeito**

Apresenta os códigos de defeitos armazenados na memória da ECU.

#### **Teste 2 - Leituras**

Permite verificar várias condições do motor, com motor parado (ignição ligada), funcionando, ou veículo em movimento:

- Rotação;
- Avanço da ignição;
- Temperatura do líquido de arrefecimento do motor;
- Temperatura do ar;
- Posição da borboleta de aceleração (totalmente aberta ou fechada);
- Tempo de injeção (TI);
- Tensão da sonda lambda;
- Tensão da bateria;
- Codificação da transmissão do veículo (mecânica ou automática);
- Acionamento do sistema de controle de torque (veículos com transm. aut.);
- Acionamento do relé da bomba de combustível;
- Posição do câmbio automático;
- Carga do motor;
- Recebimento do sinal de velocidade do veículo;
- Tensão do sensor de fluxo de ar;

**TECNOMOTOR** 

#### ectural por Tecnomotor Eletrônica do Brasil S/A - REPRODUÇÃO PROIBIDA - Eventuais erros ou defeitos favor comunicar tecnomotor@tecnom<br>Districts **Apresentação no display**

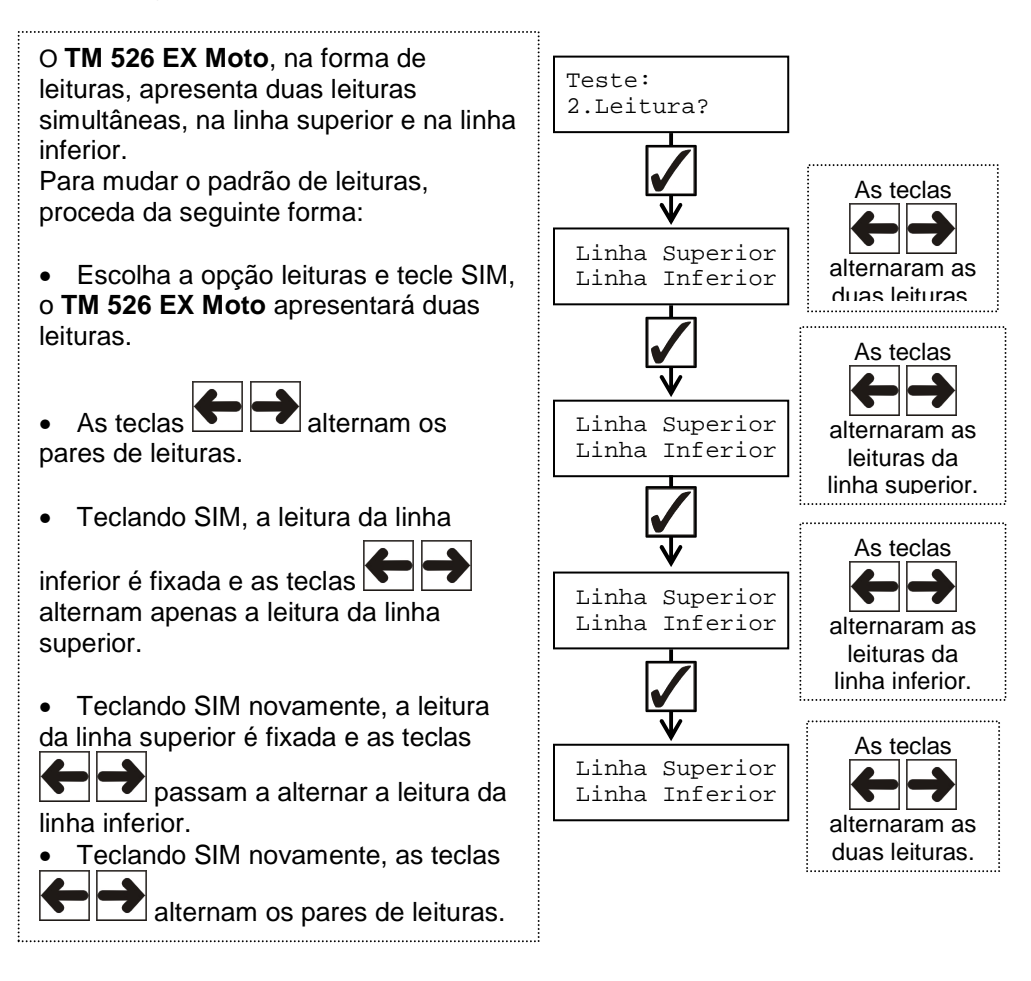

#### **Teste 3 - Atuadores**

TFFNNMNTTN

Nesse teste a ECU aciona vários atuadores do sistema, porém não verifica seu funcionamento. A ECU acionará, por alguns segundos, três atuadores.

A verificação do funcionamento deles deve ser feita pelo operador visualmente, ou ouvindo o funcionamento do atuador.

Para maiores detalhes devem ser consultados os manuais específicos de cada sistema de diagnóstico.

#### **Erro de comunicação:**

Sempre que ocorrer um erro de comunicação, como o mostrado no visor:

**Produzido por Tecnomotor Eletrônica do Brasil S/A - REPRODUÇÃO PROIBIDA - Eventuais erros ou defeitos favor comunicar tecnomotor@tecnomotor.com.br** 

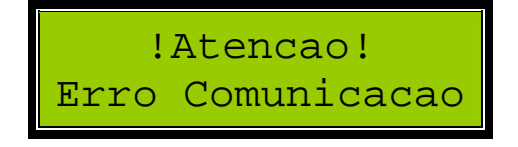

Aperte uma tecla qualquer e repita a operação. Se o problema persistir, desligue o **TM 526 EX Moto** e verifique se as ligações dos cabos estão corretas ou se existe algum problema nos cabos e conectores. Siga corretamente a seqüência de ligação e tente novamente.

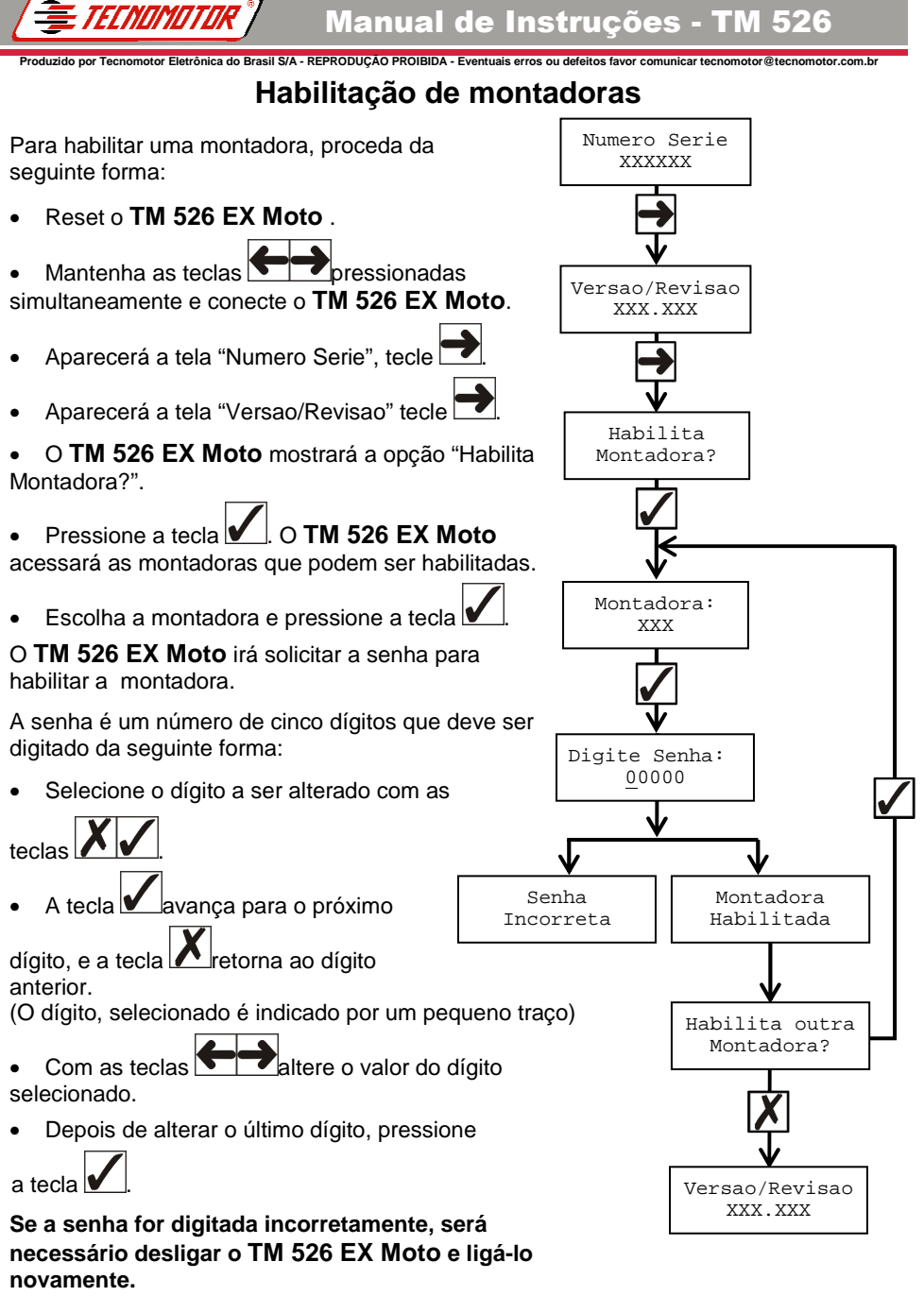

**Se a senha for digitada corretamente, o TM 526 EX Moto habilita a escolha de veículos.**

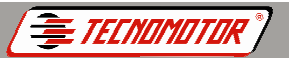

# **Atualização da versão**

<u>.</u><br>**Brasil S/A - REPRODUÇÃO PROIBIDA - Eventuais erros ou de** 

A Tecnomotor está continuamente lançando novas versões para o programa do **TM 526 EX Moto** e também acrescentando novas melhorias e informações às versões já lançadas.

O programa de atualização deve ser baixados/copiados via internet (download).

Com os programas de atualização, você pode:

1) Substituir os programas do **TM 526 EX Moto** carregando uma cópia mais recente da versão que você já possui (observe a data em que a versão foi lançada). Essa substituição é gratuita. Basta fazer download do programa de atualização e utilizar a senha de atualização que você recebeu quando adquiriu o **TM 526 EX Moto** ou fez uma atualização.

2) Atualizar seu **TM 526 EX Moto** com a última versão dos programas. Para fazer essa atualização, basta fazer download do programa de atualização **TM 526 EX MotovX** e comprar a senha de atualização com o representante.

**Obs.: O X no nome do arquivo (Rasthervx.exe) é o número da versão do programa de atualização.** 

Ligue o **TM 526 EX Moto** ao computador, como mostra a figura abaixo.

O **TM 526 EX Moto** deverá permanecer na tela inicial. Não pressione as teclas do **TM 526 EX Moto** durante o processo de atualização.

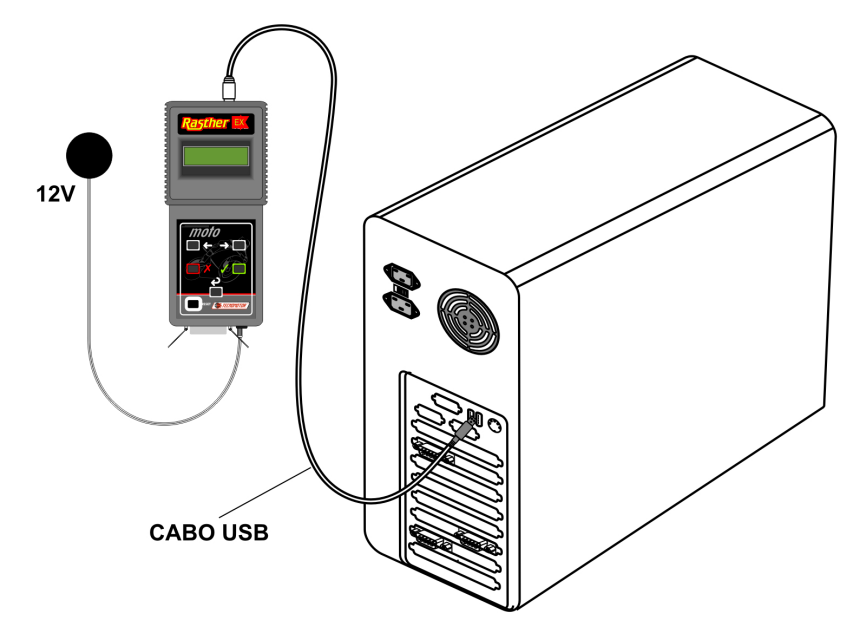

Execute o programa de atualização RastherVXXxxx.exe

**TECNOMOTOR** 

**Produzido por Tecnomotor Eletrônica do Brasil S/A - REPRODUÇÃO PROIBIDA - Eventuais erros ou defeitos favor comunicar tecnomotor@tecnomotor.com.br** 

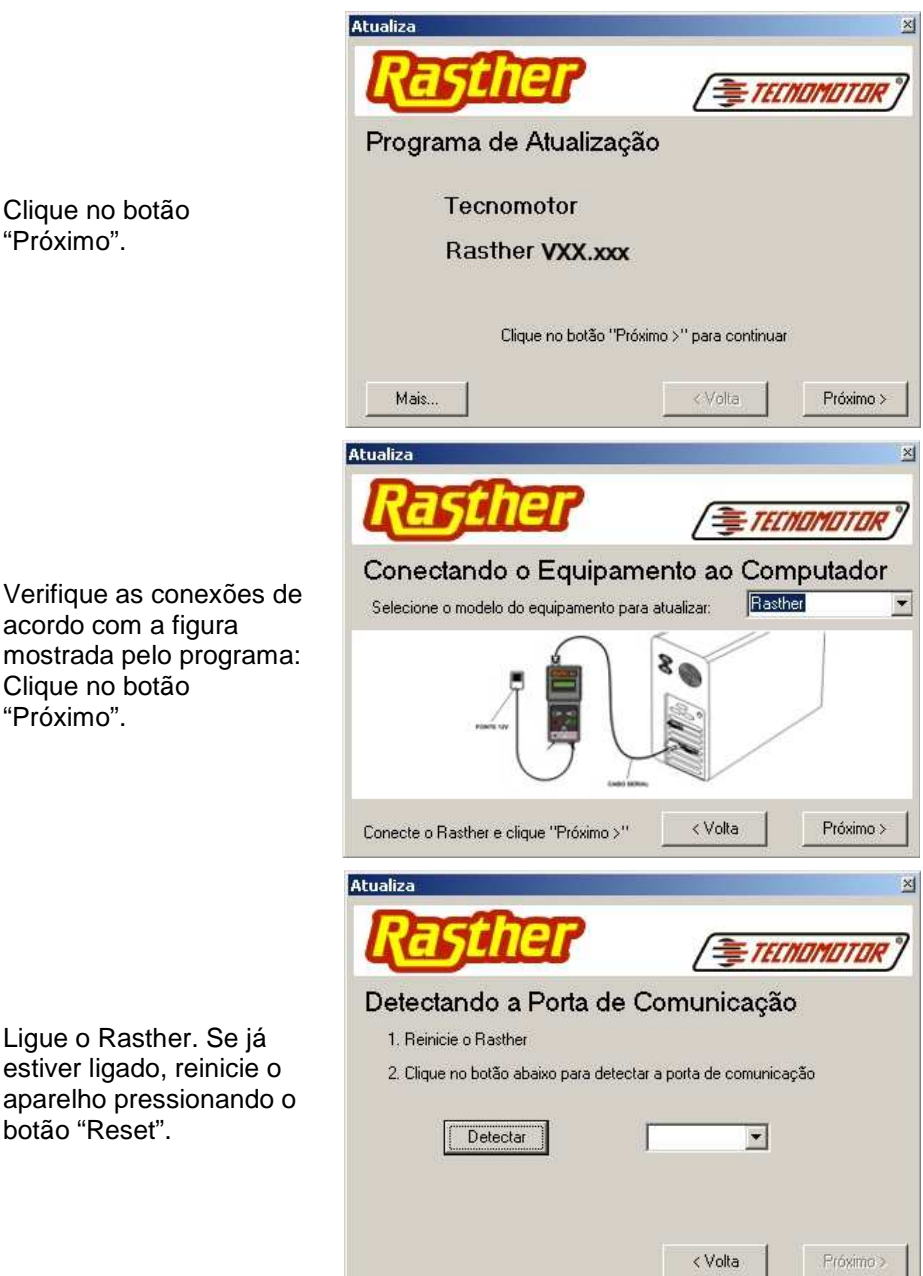

Ligue o Rasther. Se já estiver ligado, reinicie o aparelho pressionando o botão "Reset".

Detectando a Porta de Comunicação

2. Clique no botão abaixo para detectar a porta de comunicação

COM4

च

< Volta

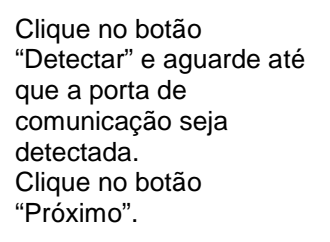

TECNOMOTOR

**Produzido por Tecnomotor Eletrônica do Brasil S/A - REPRODUÇÃO PROIBIDA - Eventuais erros ou de** 

Atualiza

Atualiza

1. Reinicie o Rasther

Detectar

Digite a senha de atualização. Clique no botão "Próximo".

*FECHOMOTOR* Senha de Atualização Digite a senha de atualização para a versão XX Senha: 88888 < Volta Próximo > Atualiza ×I TECNOMOTOR Atualizando Software de Diagnóstico 00:00:24 Tempo decorrido: Tempo restante: 00:01:52 Status: Atualizando o software de diagnóstico do Rasther  $14%$ Cancelar < Volta Próximo >

Próximo >

 $\times$ 

*FECHOMOTOR* 

O programa iniciará a atualização do software de diagnóstico do Rasther. A barra de progresso mostrará o andamento da atualização.

**Produzido por Tecnomotor Eletrônica do Brasil S/A - REPRODUÇÃO PROIBIDA - Eventuais erros ou defeitos favor comunicar tecnomotor@tecnomotor.com.br**  O **TM 526 EX Moto** mostrará a seguinte tela:

*TECNOMOTOR* 

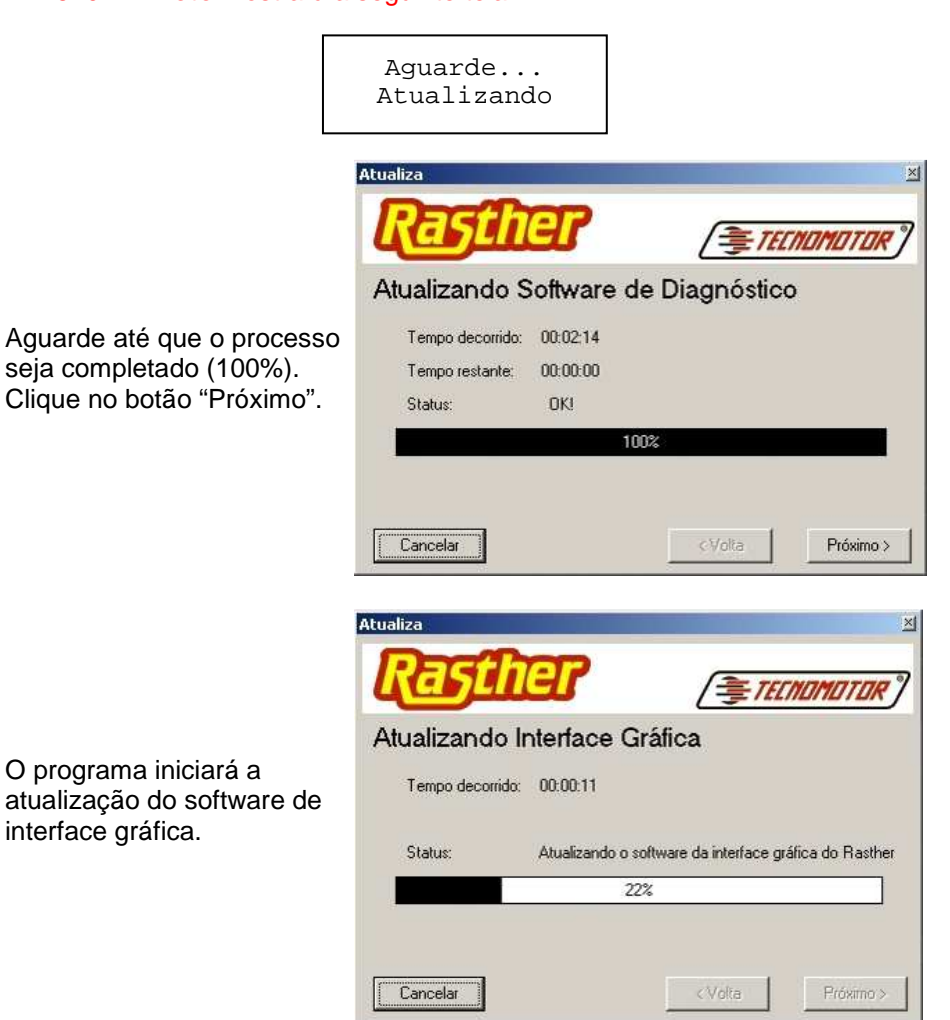

TECNOMOTOR

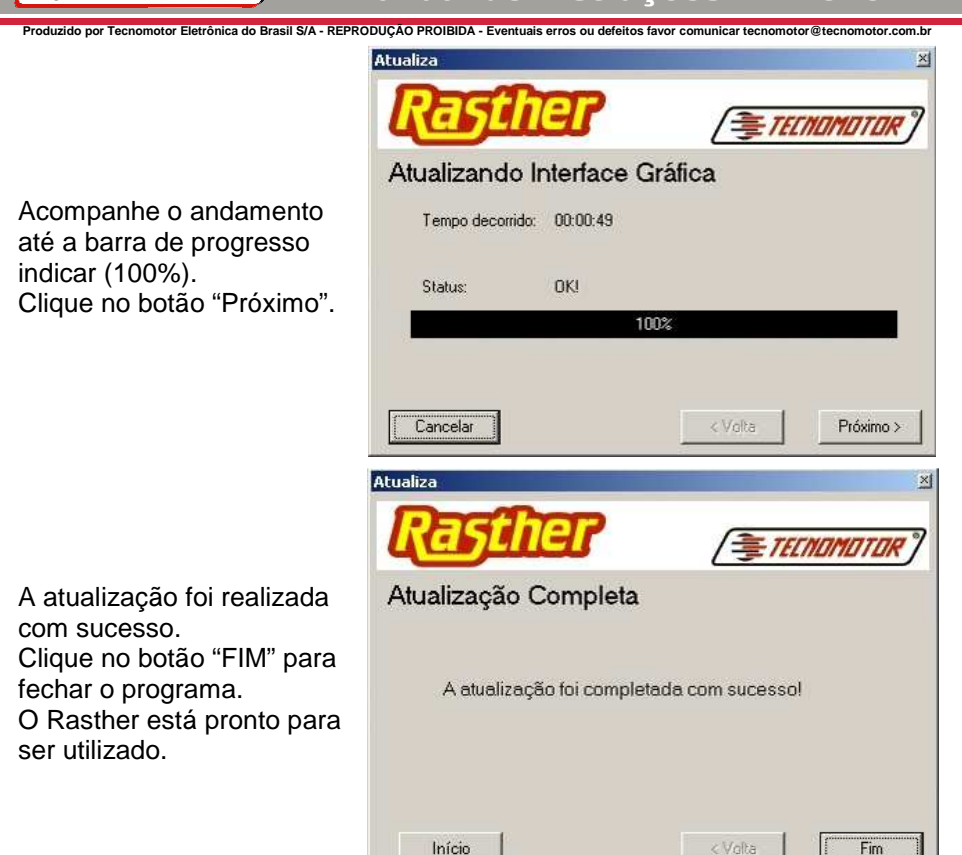

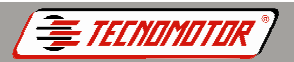

## **Produzido por Tecnomotor Eletrônica do Brasil S/A - REPRODUÇÃO PROIBIDA - Eventuais erros ou defeitos favor comunicar tecnomotor@tecnomotor.com.br Análise gráfica**

Essa função tem por finalidade trazer informações adicionais sobre algumas leituras importantes.

Essas informações são:

• Valores normalmente encontrados na leitura em questão com o motor em marcha-lenta e quente.

• A barra gráfica varia entre os valores mínimos e máximos e tem a finalidade de trazer informação qualitativa da reposta dinâmica da leitura.

#### **Obs.: Nem todos os veículos possuem a opção análise gráfica. Nesses casos, mesmo que o TM 526 EX Moto mostre a opção "Análise Gráfica", ela não terá efeito.**

# **Descrição da tela**

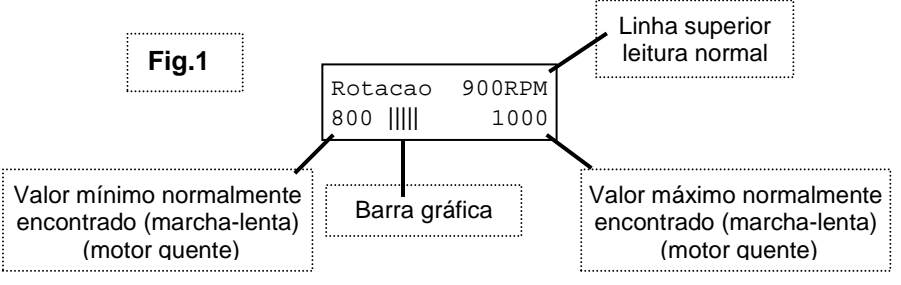

Quando o valor da leitura for menor que o mínimo teremos a indicação de uma seta na barra gráfica como no exemplo abaixo:

**Fig.2**  Rotacao 750RPM 800 1000

Quando o valor da leitura for maior que o máximo também aparecerá uma seta como no exemplo abaixo:

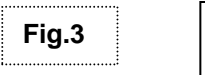

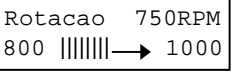

Em condições normais o sistema de injeção deve apresentar leitura entre os valores mínimos e máximos (como na Fig. 1). A presença das setas indica abaixo do mínimo ou acima do máximo.

Esses valores não são absolutos e, portanto servem para ajudar você no diagnóstico.

**Obs.: Nem sempre a presença das setas indica defeitos no sistema de injeção, pois em condições muito específicas as setas podem aparecer com o sistema em condições plenas de funcionamento.**

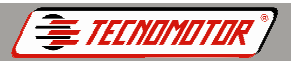

# **Impressão**

<u>.</u><br>Produzida - REPRODUÇÃO PROIBIDA - Eventuais erros ou defeitos favor comunicar tecnom

O **TM 526 EX Moto** está preparado para acionar impressoras do padrão ASCII. Impressoras com um padrão diferente deste podem imprimir alguns caracteres estranhos e diferentes dos esperados.

Ao conectar a impressora ao **TM 526 EX Moto**, certifique-se de que a impressora esteja desligada.

No caso de a impressora estar longe do veículo analisado, o **TM 526 EX Moto** pode ser desligado e levado até a impressora mais próxima, à qual deve ser ligado novamente. É necessário conectar o **TM 526 EX Moto** a uma fonte de 12V ou a bateria. Ao tornar a ligar o **TM 526 EX Moto** com a finalidade de imprimir os resultados, na tela que se lê "OUTRO VEÍCULO - SIM ou NÃO" coloque a opção "NÃO" e vá para a opção "IMPRESSÃO".

**Obs.: Antes de desligar o cabo de comunicação do TM 526 EX Moto para levá-lo à impressora, desligue o cabo de alimentação. Se não quiser desligar a alimentação do TM 526 EX Moto, deverá estar na tela "2. Impressão?", do menu inicial "Opcao 2/4". Se isso não for obedecido, haverá erro de comunicação. Havendo erro, basta desligar e ligar o TM 526 EX Moto - os códigos de erro continuarão na memória.** 

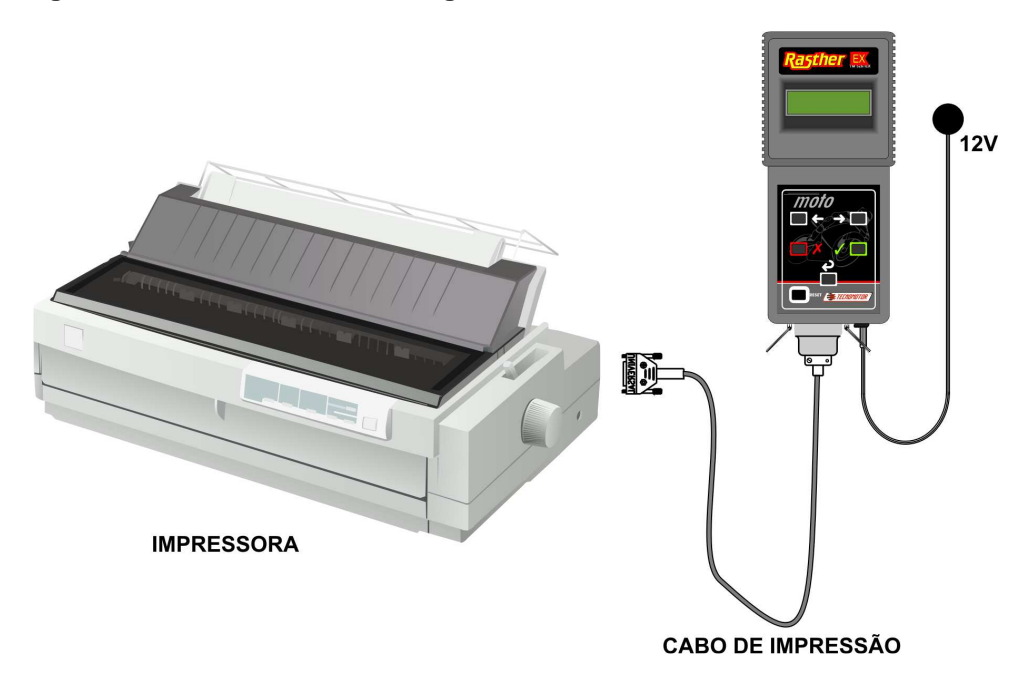

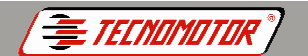

**Produzido por Tecnomotor Eletrônica do Brasil S/A - REPRODUÇÃO PROIBIDA - Eventuais erros ou defeitos favor comunicar tecnomotor@tecnomotor.com.br** 

#### **Impressão de relatórios**

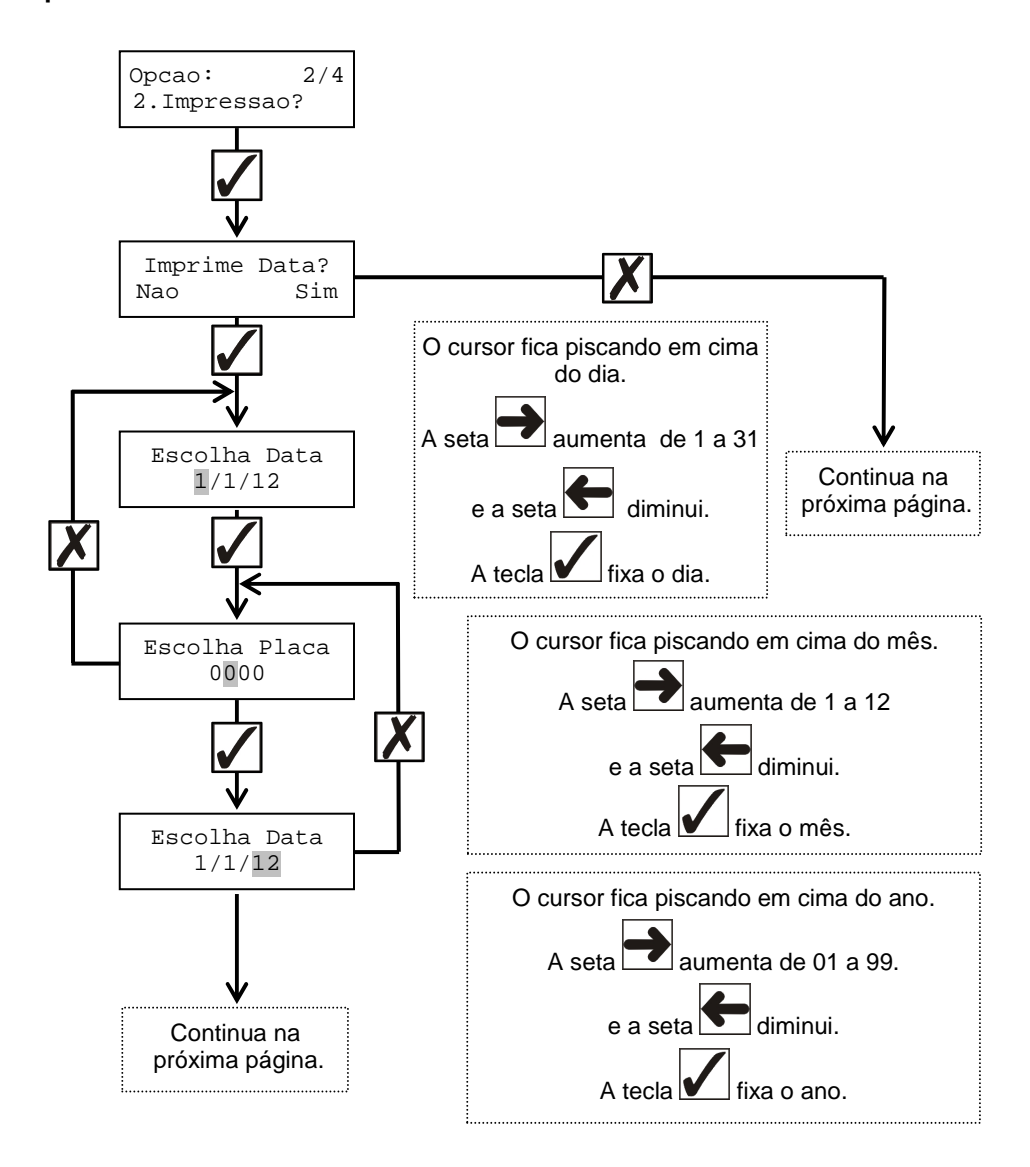

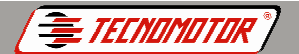

**Produzido por Tecnomotor Eletrônica do Brasil S/A - REPRODUÇÃO PROIBIDA - Eventuais erros ou defeitos favor comunicar tecnomotor@tecnomotor.com.br** 

#### **Continuação**

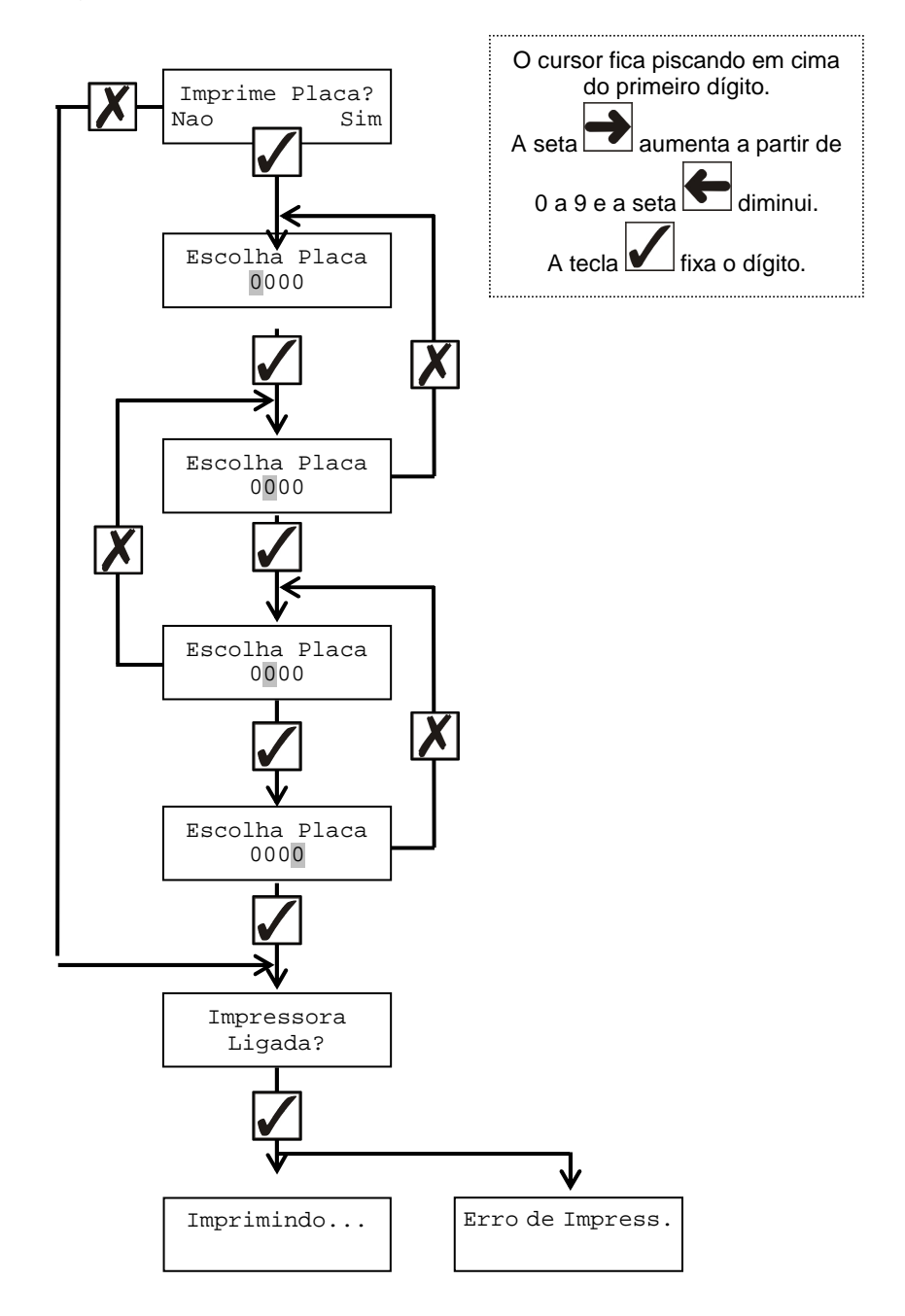

*E TECNOMITOR* Manual de Instruções - TM 526

**Produzido por Tecnomotor Eletrônica do Brasil S/A - REPRODUÇÃO PROIBIDA - Eventuais erros ou defeitos favor comunicar tecnomotor@tecnomotor.com.br** 

#### **Exemplos de resultados de impressão**

#### **a) Impressão apresentando somente códigos de erros presentes:**

**##################################################** 

**TM 526 EX Moto** 

**Data: 06 / 02 / 09** 

**Placa: 1234** 

**Sistema: PGM-FI** 

**##################################################** 

**CODIGOS DE DEFEITOS PASSADOS:** 

**Nenhuma Falha Foi Detectada !!** 

**CODIGOS DE DEFEITOS PRESENTES:** 

**Cod. 009 TemperatAdmiss Temperatura de Admissão** 

**Cod. 021SondaLambda Sonda Lambda (V)** 

**RESPONSAVEL:** 

## **b) Impressão apresentando somente códigos de erros passados:**

<u>.</u><br>Pecnomotor Eletrônica do Brasil S/A - REPRODUÇÃO PROIBIDA - Eventuais erros ou defeitos favor comunicar tecnomotor@tecno

**##################################################** 

**TM 526 EX Moto** 

*E TECNOMOTOR* 

**Data: 06 / 02 / 09** 

**Placa: 1234** 

**Sistema: PGM-FI** 

**##################################################** 

**CODIGOS DE DEFEITOS PASSADOS:** 

**Cod. 009 TemperatAdmiss Temperatura de Admissão** 

**Cod. 021SondaLambda Sonda Lambda (V)** 

**CODIGOS DE DEFEITOS PRESENTES:** 

**Nenhuma Falha Foi Detectada ! !** 

**RESPONSAVEL:** 

#### **Produzido por Tecnomotor Eletrônica do Brasil S/A - REPRODUÇÃO PROIBIDA - Eventuais erros ou defeitos favor comunicar tecnomotor@tecnomotor.com.br c) Impressão apresentando códigos de erros passados e presentes:**

**##################################################** 

**TM 526 EX Moto** 

*TECNOMOTOR* 

**Data: 06 / 02 / 09** 

**Placa: 1234** 

**Sistema: PGM-FI** 

**##################################################** 

**CODIGOS DE DEFEITOS PASSADOS:** 

**Cod. 009 TemperatAdmiss Temperatura de Admissão** 

**CODIGOS DE DEFEITOS PRESENTES:** 

**Cod. 029 AtuadorML Atuador de marcha-lenta** 

**RESPONSAVEL:** 

E*tecnomotor* 

## **d) Impressão quando não são lidos os códigos de defeitos:**

**Produzido por Tecnomotor Eletrônica do Brasil S/A - REPRODUÇÃO PROIBIDA - Eventuais erros ou defeitos favor comunicar tecnomotor@tecnomotor.com.br** 

**##################################################** 

**TM 526 EX Moto** 

**Data: 06 / 02 / 09** 

**Placa: 1234** 

**Sistema: PGM-FI** 

**##################################################** 

**Teste Nao Executado** 

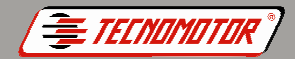

**Produzido por Tecnomotor Eletrônica do Brasil S/A - REPRODUÇÃO PROIBIDA - Eventuais erros ou defeitos favor comunicar tecnomotor@tecnomotor.com.br** 

# **Apagamento da memória**

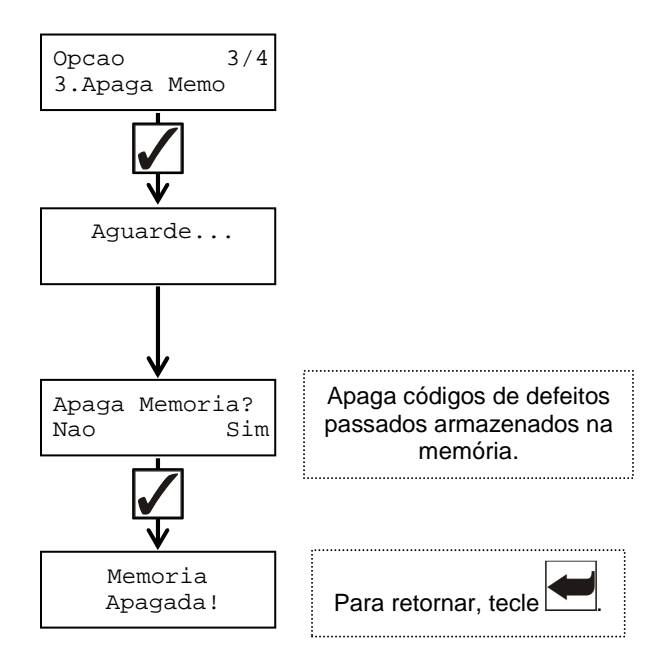

# **Identificação da ECU**

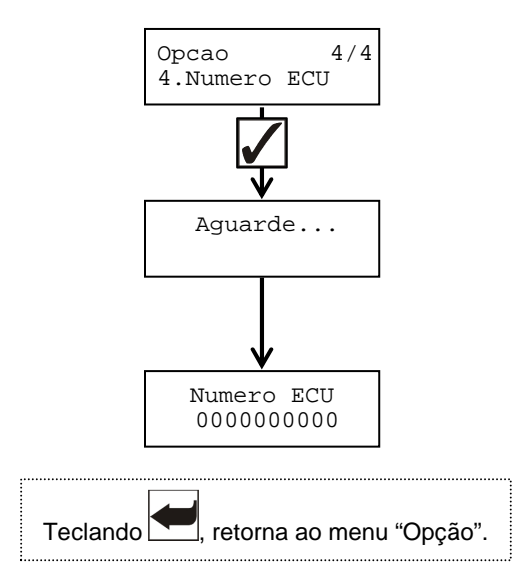

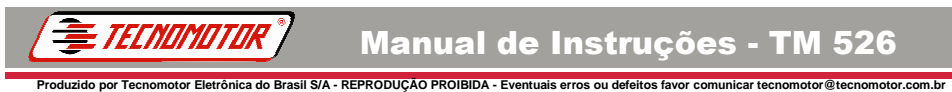

## **Instalação do driver USB**

Ligue o **TM 526 EX Moto** como mostra a figura abaixo e conecte o cabo USB e o cabo de alimentação.

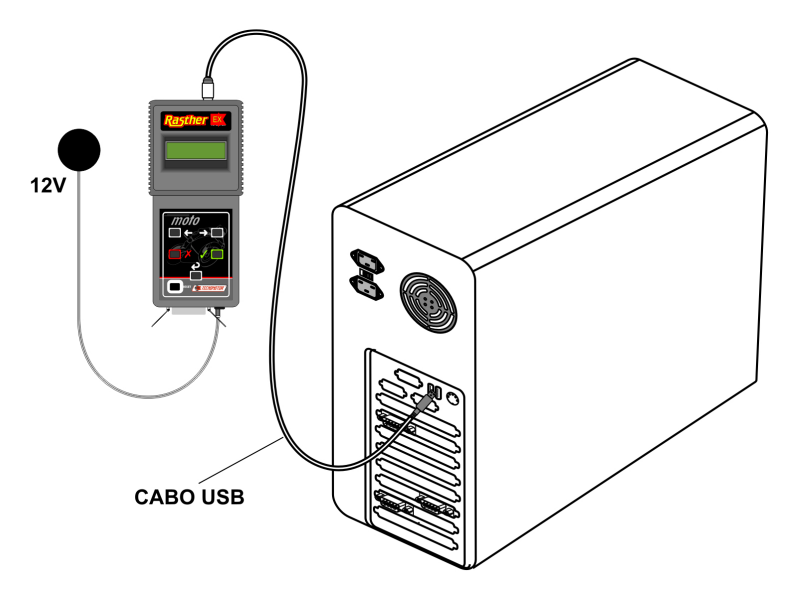

No computador aparecerá a tela:

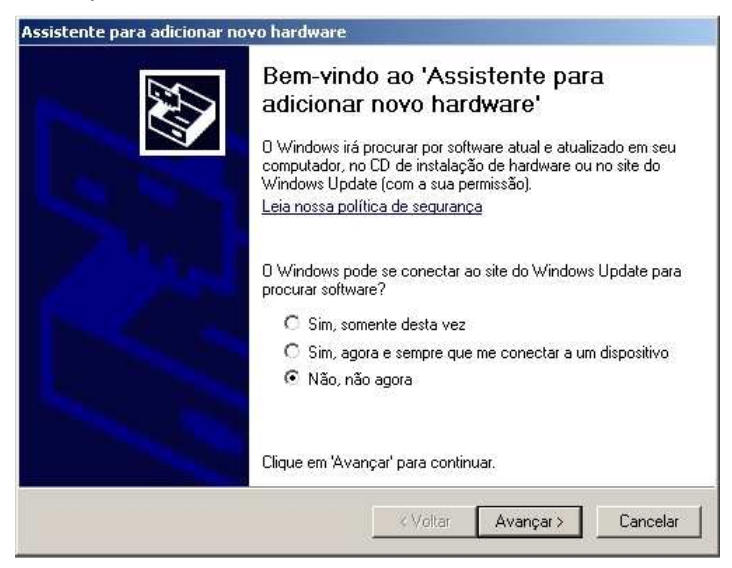

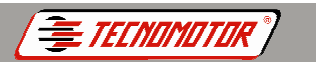

<u>.</u><br>Produzido por Tecnomotor Eletrônica do Brasil S/A - REPRODUÇÃO PROIBIDA - Eventuais erros ou defeitos favor comunicar tecnom Escolha a opção **"Não, não agora"** e clique em **"Avançar"** A seguinte tela será exibida:

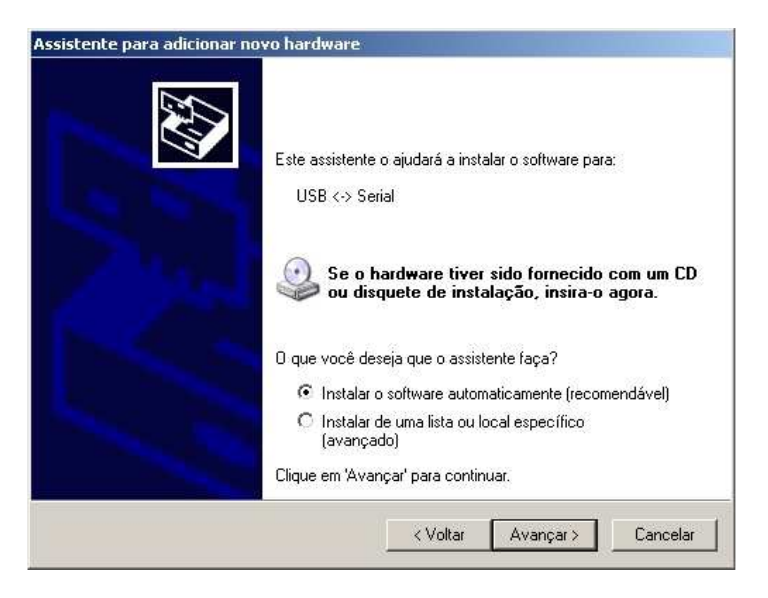

Escolha a opção **"Instalar o software automaticamente"** e clique em **"Avançar"** 

Caso o programa de instalação não encontre o driver de instalação, retorne a essa tela e escolha a opção **"Instalar de um local específico"**. O driver pode ser encontrado no CD **"Manual de Operação"** no diretório **"USB".**

**Produzido por Tecnomotor Eletrônica do Brasil S/A - REPRODUÇÃO PROIBIDA - Eventuais erros ou defeitos favor comunicar tecnomotor@tecnomotor.com.br** 

Durante o processo de localização, a seguinte tela é exibida:

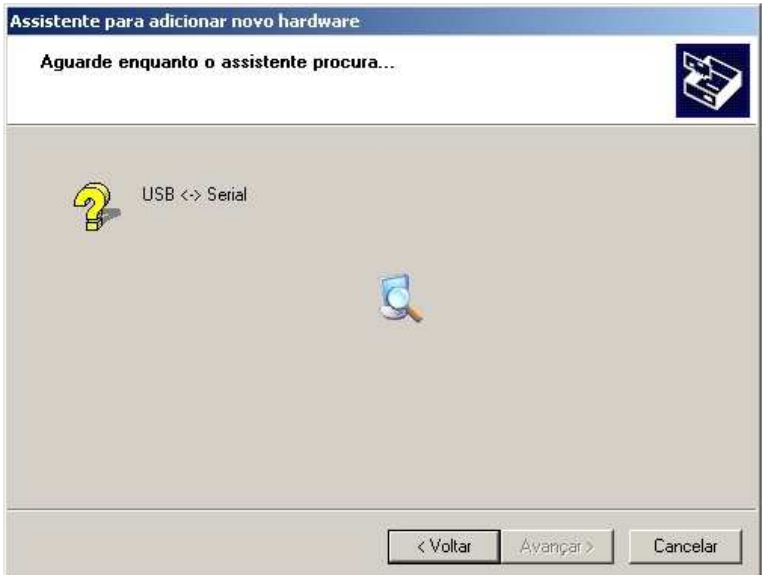

Caso seja mostrada a tela abaixo, clique em **"Continuar assim mesmo";**

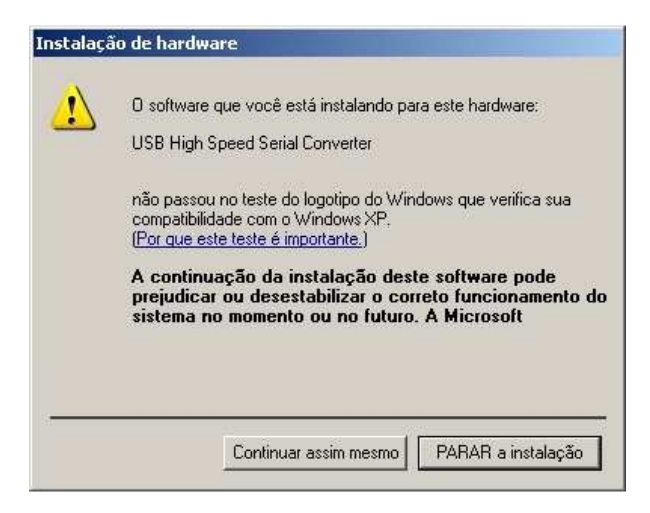

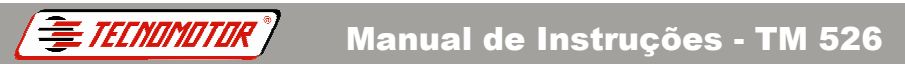

oduzido por Tecnomotor Eletrônica do Brasil S/A - REPRODUÇÃO PROIBIDA - Eventuais erros ou defeitos favor comunicar tecnomotor@tecn<br>.

# e aguarde o término da instalação.

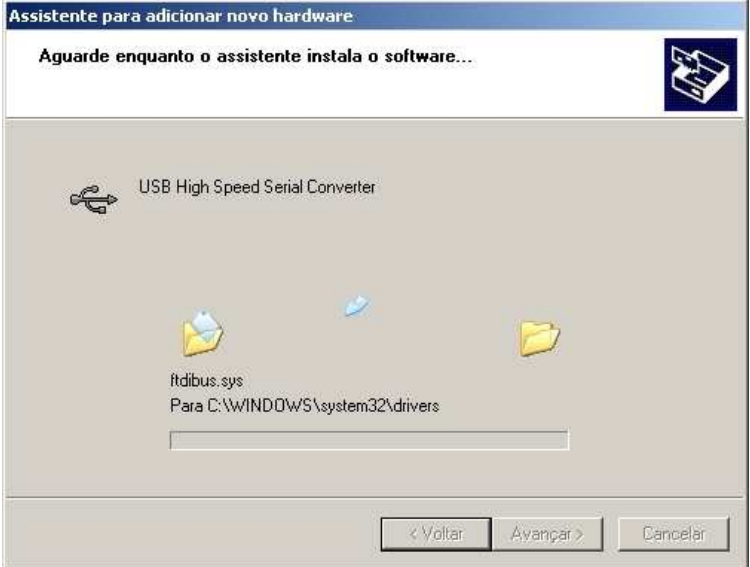

#### Clique em **"Concluir"**

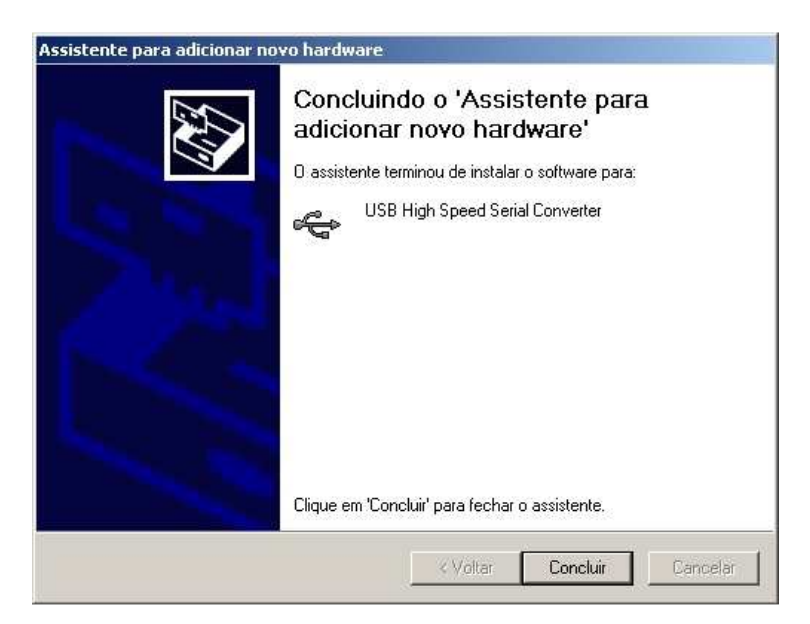

Talvez seja necessário repetir o processo de instalação do driver USB mais uma vez.

Produzido por Tecnomotor Eletrônica do Brasil S/A - REPRODUÇÃO PROIBIDA - Eventuais erros ou defeitos favor comunicar tecnomotor@tecno

*TECNOMOTOR* 

Para verificar a serial (COM) que está sendo utilizada pelo **TM 526 EX Moto**, é necessário depois de conectá-lo via USB, verificar no "Painel de Controle" qual é a serial utilizada.

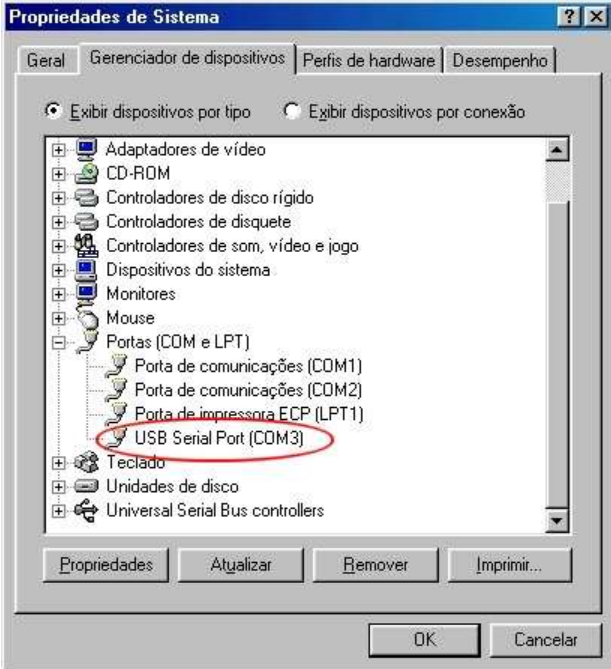

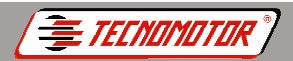

# **Observações importantes**

<u>ptor Eletrônica do Brasil S/A - REPRODUÇÃO PROIBIDA - Eventuais erros ou defeito</u>

Ao conectar o **TM 526 EX Moto** na motocicleta, fique atento à polaridade de alimentação do **TM 526 EX Moto** (garra vermelha ao positivo da bateria e garra preta ao negativo da bateria).

O **TM 526 EX Moto** trabalha com a tensão da bateria, portanto a bateria deverá estar em boas condições de carga.

Para que o **TM 526 EX Moto** se comunique com a ECU do veículo, é necessário que ele seja alimentado pela bateria do veículo (através da própria bateria ou por bateria auxiliar externa para motos off-road), devendo ficar uma ponte do massa da bateria ao massa da motociocleta.

# **Procedimento para conexão do TM 526 EX Moto em motos off-road que não utilizam bateria própria**

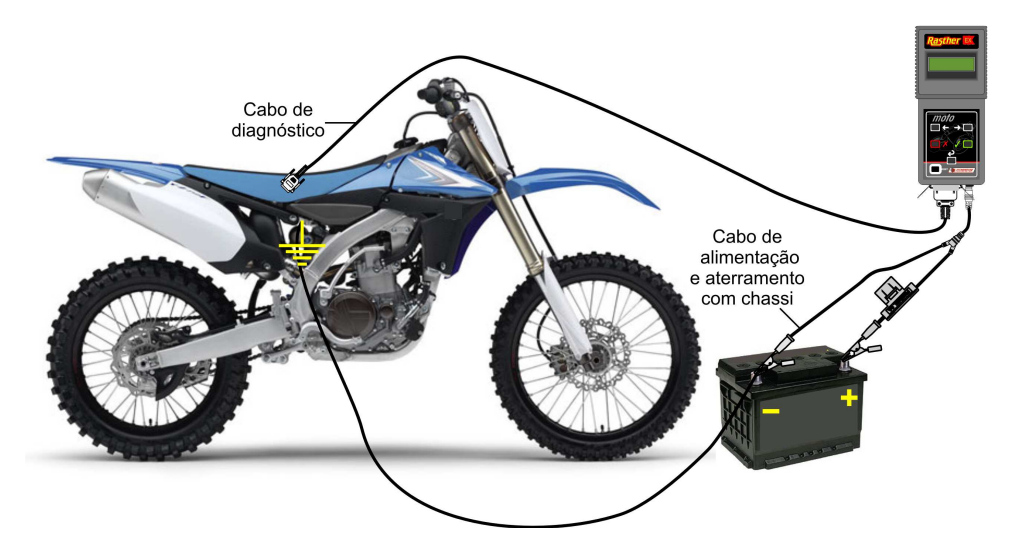

Em motocicletas com bateria própria, caso apresente erro de comunicação, verifique se a ignição está ligada e se não existem problemas nos contatos entre o conector de diagnose do veículo e o **TM 526 EX Moto**.

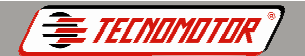

Produzido por Tecnomotor Eletrônica do Brasil S/A - REPRODUÇÃO PROIBIDA - Eventuais erros ou defeitos favor comunicar tecnomotor@tecnomotor.com.br

Anotações

Os dados apresentados neste manual têm como base as informações mais recentes disponíveis até a data de sua elaboração. A TECNOMOTOR não se responsabiliza, portanto, por eventuais incorreções existentes. Em caso de dúvida, consulte o nosso departamento técnico.

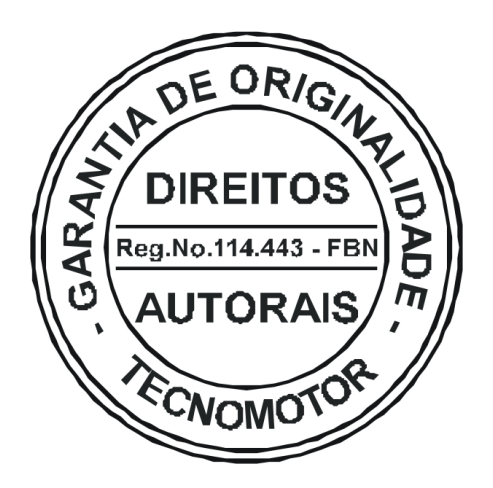

# REPRODUÇÃO PROIBIDA

É proibida a duplicação ou reprodução do todo ou de qualquer parte desta obra, sob qualquer forma ou por qualquer meio (eletrônico, mecânico, fotográfico, gravação, outros) sem autorização expressa do detentor do copyright. Todos os DIREITOS RESERVADOS E PROTEGIDOS pela Lei no 5988 de 14/12/1973 (Lei dos Direitos Autorais) Reservamo-nos o direito de fazer alterações nesta obra sem prévio aviso.